Приложение № 3 к приказу ООО "Абсолют Технологии" № ПА-301123-1 от 30.11.2023

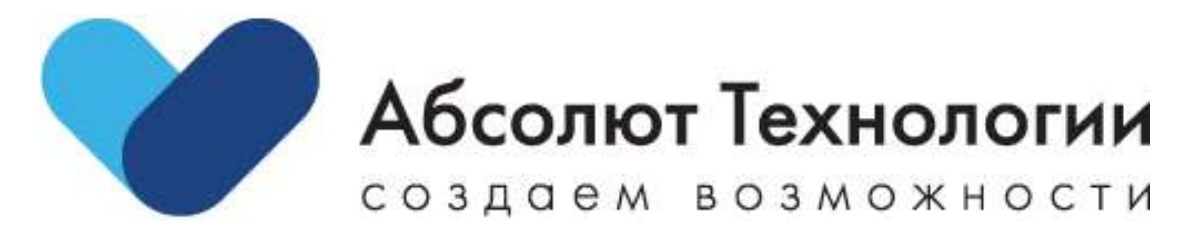

# **Конструктор лэндингов. Инструкция по установке.**

г. Москва, 2023 год

## **ОГЛАВЛЕНИЕ**

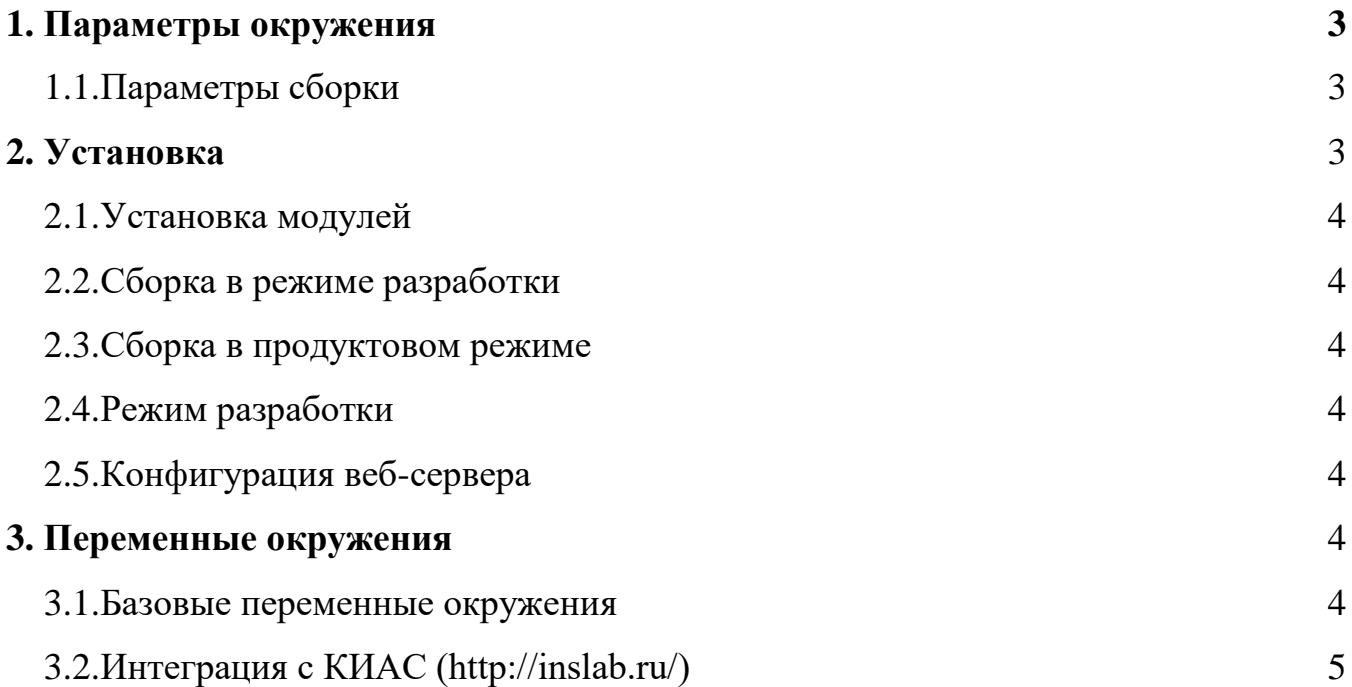

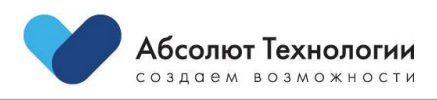

## <span id="page-2-0"></span>**1. ПАРАМЕТРЫ ОКРУЖЕНИЯ**

- **Сервер: GNU/Linux**
- **Веб-сервер: nginx** (nginx/1.20.1)

## <span id="page-2-1"></span>**1.1. ПАРАМЕТРЫ СБОРКИ**

```
-prefix=/etc/nginx --sbin-path=/usr/sbin/nginx --modules-path=/usr/lib64/nginx/modules
 --conf-path=/etc/nginx/nginx.conf
 --error-log-path=/var/log/nginx/error.log --http-log-path=/var/log/nginx/access.log --
pid-path=/var/run/nginx.pid
--lock-path=/var/run/nginx.lock --http-client-body-temp-
path=/var/cache/nginx/client_temp --http-proxy-temp-path=/var/cache/nginx/proxy_temp
--http-fastcgi-temp-path=/var/cache/nginx/fastcgi_temp --http-uwsgi-temp-
path=/var/cache/nginx/uwsgi_temp --http-scgi-temp-path=/var/cache/nginx/scgi_temp
--user=nginx --group=nginx --with-compat --with-file-aio --with-threads --with-
http_addition_module --with-http_auth_request_module
--with-http dav module --with-http f1\overline{v} module --with-http gunzip module --with-
http gzip_static_module --with-http_mp4_module
 --with-http random index module --with-http realip module --with-
http_secure_link_module --with-http_slice_module --with-http_ssl_module
--with-http stub status module --with-http sub module --with-http v2 module --with-mail
--with-mail ssl module
--with-stream --with-stream realip module --with-stream ssl module --with-
stream ssl preread module
--with-cc-opt='-O2 -g -pipe -Wall -Werror=format-security -Wp,-D_FORTIFY_SOURCE=2 -Wp,-
D_GLIBCXX_ASSERTIONS -fexceptions -fstack-protector-strong -grecord-gcc-switches -
specs=/usr/lib/rpm/redhat/redhat-hardened-cc1 -specs=/usr/lib/rpm/redhat/redhat-
annobin-cc1 -m64 -mtune=generic -fasynchronous-unwind-tables -fstack-clash-protection -
fcf-protection -fPIC'
--with-ld-opt='-Wl,-z,relro -Wl,-z,now -pie'
```

```
 php (PHP 7.4.25)
```
#### **Модули**

apcu, bcmath, bz2, calendar, Core, ctype, curl, date, dba, dom, exif, fileinfo, filter, ftp, gd, gettext, hash, http, iconv, imagick, intl, json, libxml, mbstring, mcrypt, mysql, mysqli, mysqlnd, odbc, openssl, pcntl, pcre, PDO, pdo\_mysql, PDO\_ODBC, pdo sqlite, Phar, posix, propro, raphf, readline, Reflection, session, shmop, SimpleXML, soap, sockets, SPL, sqlite3, standard, sysvmsg, sysvsem, sysvshm, tokenizer, xml, xmlreader, xmlrpc, xmlwriter, xsl, zip, zlib

**Mysql** (10.6.5-MariaDB)

## <span id="page-2-2"></span>**2. УСТАНОВКА**

1. Загрузить, полученную от ООО «Абсолют Технологии», кодовую базу проекта в выбранный вами рабочий каталог nginx.

- 2. Загрузить composer.phar <https://getcomposer.org/download/>
- 3. Установить зависимости php composer.phar install

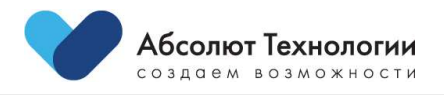

4. Разместить файл конфигурации .env в корне проекта и заполнить необходимые переменные окружения

## <span id="page-3-0"></span>**2.1. УСТАНОВКА МОДУЛЕЙ**

npm install

#### <span id="page-3-1"></span>**2.2. СБОРКА В РЕЖИМЕ РАЗРАБОТКИ**

npm run dev

#### <span id="page-3-2"></span>**2.3. СБОРКА В ПРОДУКТОВОМ РЕЖИМЕ**

npm run dev

## <span id="page-3-3"></span>**2.4. РЕЖИМ РАЗРАБОТКИ**

npm run watch-poll

## <span id="page-3-4"></span>**2.5. КОНФИГУРАЦИЯ ВЕБ-СЕРВЕРА.**

```
server {
    listen 80;
   server name module name.your-domain-name;
    location / {
       proxy set header X-Real-IP $remote addr;
       proxy pass https://your-domain-name/module name/;
```
## <span id="page-3-5"></span>**3. ПЕРЕМЕННЫЕ ОКРУЖЕНИЯ:**

## <span id="page-3-6"></span>**3.1. БАЗОВЫЕ ПЕРЕМЕННЫЕ ОКРУЖЕНИЯ**

APP\_NAME=Laravel APP\_ENV=local  $APP$  $KEY=$ APP\_DEBUG=true APP\_URL=http://localhost MIX\_APP\_URL=http://localhost LOG\_CHANNEL=stack LOG\_LEVEL=debug DB\_CONNECTION= DB\_HOST= DB\_PORT= DB\_DATABASE= DB\_USERNAME= DB\_PASSWORD= BROADCAST\_DRIVER=log CACHE DRIVER=file FILESYSTEM\_DRIVER=local QUEUE\_CONNECTION=sync SESSION DRIVER=file SESSION\_LIFETIME=120

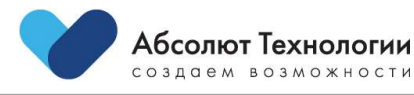

Платформа лэндингов. Инструкция по установке v1.0 от 30.11.2023

MEMCACHED\_HOST= REDIS\_HOST= REDIS\_PASSWORD= REDIS\_PORT= MAIL MAILER=  $MATL$  $HOST=$ MAIL\_PORT= MAIL\_USERNAME= MAIL\_PASSWORD= MAIL\_ENCRYPTION= MAIL FROM ADDRESS=  $MATL$  $FROM$  $NAME=$ AWS\_ACCESS\_KEY\_ID= AWS SECRET ACCESS KEY=  $ANS$  DEFAULT REGION= AWS\_BUCKET= AWS\_USE\_PATH\_STYLE\_ENDPOINT=

## **3.2. ИНТЕГРАЦИЯ С КИАС ([http://inslab.ru/\)](http://inslab.ru/)**

KIAS\_USERNAME KIAS\_PASSWORD KIAS\_WSDL\_PATH KIAS\_APP\_ID KIAS\_REQUEST\_IP KIAS KEY TO GENERATE TOKEN KIAS\_HTTP\_USERNAME KIAS\_HTTP\_PASSWORD API APP AUTH TIMEOUT REQUEST CLIENT\_ID CLIENT\_SECRET KIAS\_ENDPOINT

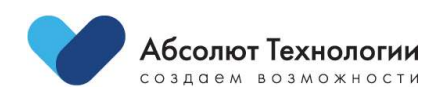